# **SIEMENS**

Mai 2005

#### **Schnittstelle N 148/11 5WG1 148-1AB11 USB**

#### **Produkt- und Funktionsbeschreibung**

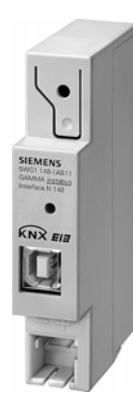

Die Schnittstelle N 148/11 ist ein Reiheneinbaugerät im N-Maß. Die Verbindung zur Buslinie kann parallel sowohl über die Busklemme als auch über das Kontaktsystem zur Datenschiene erfolgen.

Die USB-Schnittstelle N 148/11 ermöglicht über die eingebaute USB-Buchse (Typ B) die Ankopplung eines Personalcomputers zur Adressierung, Parametrierung, Visualisierung, Protokollierung und Diagnose der Busteilnehmer.

Mit der USB-Schnittstelle N 148/11 ist es möglich, alle Busteilnehmer im gesamten Bussystem anzusprechen. Die Schnittstelle N 148/11 ist kompatibel zu USB 1.1, die Übertragungsgeschwindigkeit zwischen dem PC und der

Schnittstelle N 148/11 beträgt damit maximal 12 Mbit/s. Über die Schnittstelle N 148/11 können Geräte, galva-

nisch getrennt und unter Einhaltung des standardisierten EIB-Übertragungsprotokolls, auf die Buslinie zugreifen. Die Verbindung zu dem PC erfolgt von der USB-Buchse

der Schnittstelle zu einer beliebigen USB-Buchse des PCs oder eines daran angeschlossenen USB-Hubs.

Das hierzu benötigte USB-Kabel (Standard-USB-Kabel für PC Peripheriegeräte mit einem USB-Stecker Typ A und einem USB-Stecker Typ B) ist nicht im Lieferumfang der USB-Schnittstelle enthalten, sondern muss separat z. B. in einem Computerfachgeschäft beschafft werden.

Die Spannungsversorgung der Schnittstelle N 148/11 erfolgt über das USB-Kabel durch den PC. Ist die Schnittstelle nicht mit dem PC verbunden oder ist dieser nicht eingeschaltet, so ist die Schnittstelle N 148/11 nicht aktiv und kann auch nicht vom Bus angesprochen werden.

#### **Hinweis**

Die USB-Schnittstelle wird durch die ETS erst ab der ETS3 unterstützt!

#### **Applikationsprogramme**

#### **10 CO Dummy 700002**

Dieses Programm setzt die Busankopplung in den Schnittstellenmodus und setzt den Speicher zurück.

#### **Installationshinweise**

• Das Gerät kann für feste Installation in trockenen Innenräumen, zum Einbau in Starkstromverteiler oder Kleingehäusen auf Hutschienen EN60715-TH35-7,5 verwendet werden.

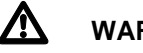

# V **WARNUNG**

- Das Gerät darf im Niederspannungsverteiler (230/400V) zusammen mit entsprechenden, VDE zugelassenen Geräten eingebaut werden.
- Das Gerät darf nur von einer zugelassenen Elektrofachkraft installiert und in Betrieb genommen werden.
- Freie Hutschienenbereiche mit eingelegter Datenschiene sind mit Abdeckung 5WG1 192-8AA01 abzudecken.
- Die geltenden Sicherheits- und Unfallverhütungsvorschriften sind zu beachten.
- Das Gerät darf nicht geöffnet werden.
- Bei der Planung und Errichtung von elektrischen Anlagen sind die einschlägigen Richtlinien, Vorschriften und Bestimmungen des jeweiligen Landes zu beachten.

#### **Technische Daten**

#### **Spannungsversorgung**

erfolgt über USB durch den angeschlossenen PC

#### **Übertragungsrate**

9600 Bit/s zwischen N 148/11 und EIB, USB 1.1-Geschwindigkeit zwischen PC und N 148/11 (max. 12 MBit/s)

#### **Bedienelemente**

1 Lerntaste:

Zum Umschalten Normalmodus/Adressiermodus

#### **GAMMA** *instabus*

#### **Technische Produkt-Informationen**

Mai 2005

# **Schnittstelle N 148/11 5WG1 148-1AB11 USB**

#### **Anzeigeelemente**

- 1 rote LED: Zur Kontrolle der Busspannung und zur Anzeige Normalmodus/Adressiermodus
- 1 grüne LED: Zur Kontrolle der USB-Verbindung (Versorgungsspannung) und zur Anzeige von Datenverkehr

#### **Anschlüsse**

- Buslinie:
	- Druckkontakte auf Datenschiene
- Busklemme schraubenlos 0,6 ... 0,8 mm ∅ eindrähtig
- Abisolierlänge 5 mm • USB Buchse Typ B
- Datenleitungslänge max. 5 m

#### **Anschlussleitung**

im Computerfachhandel erhältlich (gewöhnliches USB-Kabel für PC-Peripherie mit A-B Stecker)

#### **Mechanische Daten**

- Gehäuse: Kunststoff
- Abmessungen: (Reiheneinbaugerät im N-Maß, Breite:  $1 TE (1 TE = 18 mm)$
- Gewicht: ca. 75 g
- Montage: Schnellbefestigung auf Hutschiene EN 60715-TH35-7,5

#### **Elektrische Sicherheit**

- Verschmutzungsgrad (nach IEC 60664-1): 2
- Schutzart (nach EN 60529): IP 20
- Schutzklasse (nach IEC 61140): III
- Überspannungskategorie (nach EN 60664-1): III
- Bus: Sicherheitskleinspannung SELV DC 24 V
- Gerät erfüllt EN 50090-2-2 und IEC 60664-1

#### **EMV-Anforderungen**

erfüllt EN 50081-1, EN 61000-6-2 und EN 50090-2-2

#### **Umweltbedingungen**

- Klimabeständigkeit: EN 50090-2-2
- Umgebungstemperatur im Betrieb:  $-5... + 45$  °C
- Lagertemperatur:  $-25$  ...  $+70$  °C
- rel. Feuchte (nicht kondensierend): 5 % bis 93 %

#### **Approbation**

KNX / EIB

#### **CE-Kennzeichnung**

gemäß EMV-Richtlinie (Wohn- und Zweckbau), Niederspannungsrichtlinie

#### **Lage und Funktion der Anzeige- und Bedienelemente**

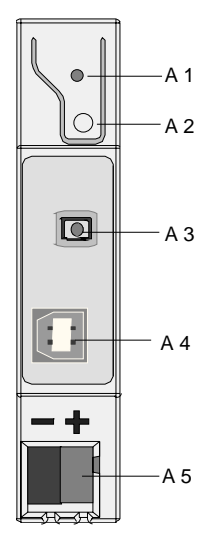

Bild 1: Lage der Anzeige- und Bedienelemente

- A1 LED rot: zur Anzeige Normalmodus (LED=Aus) oder Adressiermodus (LED=Ein); sie erlischt automatisch nach Übernahme der physikalischen Adresse
- A2 Lerntaste zum Umschalten zwischen Normalmodus und Adressiermodus zur Übernahme der physikalischen Adresse
- A3 LED grün: zur Kontrolle der USB-Verbindung (Versorgungsspannung, LED=Ein) und zur Anzeige von Datenverkehr (LED flackert)
- A4 USB Buchse Typ B
- A5 Busklemme

Mai 2005

**Schnittstelle N 148/11 5WG1 148-1AB11 USB** 

## **Montage und Verdrahtung**

### Allgemeine Beschreibung

Das Reiheneinbaugerät im N-Maß (1 TE) kann in N-Verteiler, AP oder UP und überall dort eingesetzt werden, wo Hutschienen vorhanden sind. Vorher muss zur Verwendung des Kontaktsystems die Datenschiene in die Hutschiene eingeklebt werden.

Durch Aufschnappen auf die Hutschiene (mit eingeklebter Datenschiene) erfolgt die Kontaktierung mit der Buslinie. Dabei ist darauf zu achten, dass die Beschriftung der Schnittstelle N 148/11 aus der gleichen Richtung lesbar ist wie die der übrigen Geräte auf der Hutschiene (Datenschiene). Damit ist die richtige Polung erreicht. Bei Montage der Schnittstelle N 148/11 kann (auch für weitere Geräte auf der Hutschiene) der sonst übliche Verbinder entfallen. Die Busspannung wird von der Busklemme zur Datenschiene weitergeleitet.

Montage des Reiheneinbaugerätes: (Bild 2)

- Die Schnittstelle N 148/11 (B1) in die Hutschiene (B2) einhängen und
- die Schnittstelle N 148/11 (B1) nach hinten schwenken, bis die Schieber hörbar einrasten.

#### Demontage des Reiheneinbaugerätes: (Bild 2)

- Abdeckung entfernen
- Die Zugentlastungen abschrauben.
- Die Leitung mit dem USB-Stecker abziehen.
- Mit einem Schraubendreher den Schieber (C3) nach unten ziehen, durch leichtes Drücken einrasten und
- das Gerät (C1) nach vorne aus der Hutschiene (C2) herausschwenken.

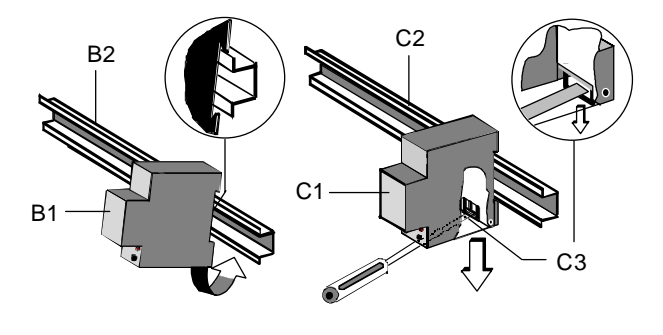

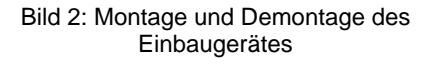

#### Verbindung zum Bus ohne Kontaktsystem

Bei Kontaktierung über Busklemme (Datenschiene nicht eingelegt) ist das Kontaktsystem zur Datenschiene durch Abnehmen der Fixierung z.B. mittels Schraubendreher und anschließendem Aufschnappen der beiliegenden Isolierkappe abzudecken, um ausreichende Isolation zur Hutschiene zu gewährleisten.

#### Abnehmen der Fixierung (Bild 3)

Die Fixierung (D3) umschließt das Kontaktsystem (D2) auf der Rückseite der Schnittstelle N 148/11 (D1).

Den Schraubendreher zwischen dem Reiheneinbaugerät (D1) und der Fixierung (D3) einführen und die Fixierung heraushebeln.

#### Aufschnappen der Isolierkappe (Bild 3)

Die Isolierkappe (D4) auf das Kontaktsystem stecken und durch Drücken aufschnappen.

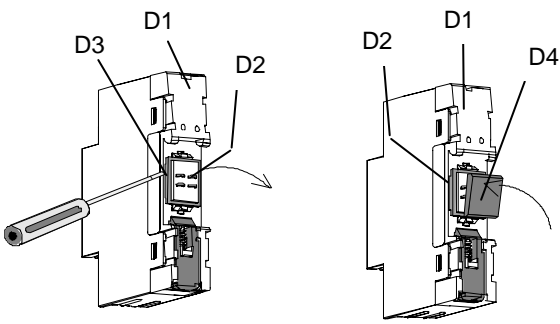

Bild 3: Abdecken des Kontaktsystems

#### **GAMMA** *instabus*

#### **Technische Produkt-Informationen**

Mai 2005

**Schnittstelle N 148/11 5WG1 148-1AB11 USB** 

#### **Maßbild**

Abmessungen in mm

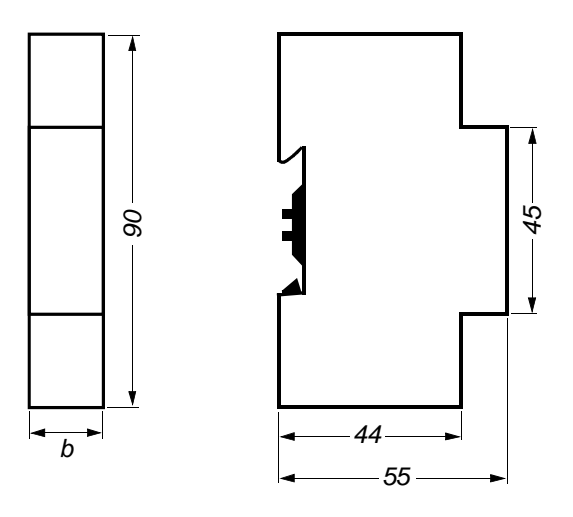

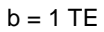

1 Teilungseinheit (1 TE) = 18 mm

#### **Allgemeine Hinweise**

- Ein defektes Gerät ist an die zuständige Geschäftsstelle der Siemens AG zu senden.
- Bei zusätzlichen Fragen zum Produkt wenden Sie sich bitte an unseren Technical Support:
	- ℡ +49 (0) 180 50 50-222
	- +49 (0) 180 50 50-223
	- **I** www.siemens.de/automation/support-request

2.11.1.10/4